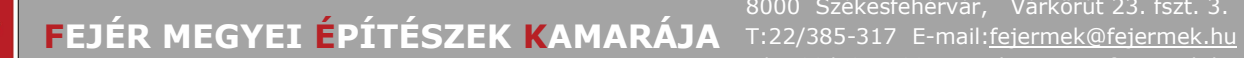

Tárgy: Tájékoztatás az ÉTDR rendszerről, a PDF/A állományok előállításáról, használatáról

#### **Kedves Kolléganők, Kollégák!**

Engedjétek meg, hogy a 2013.01.01-től bevezetett "ÉTDR" ügykezelési rendszerrel kapcsolatban megosszam Veletek ez eddig tapasztaltakat:

• A kezdeti nehézségek után (a https://www.etdr.gov.hu/ oldal tanúsítványának hiánya, csak 20 db feltöltött dokumentum jelent meg, stb.) most már viszonylag jól működik a rendszer, de vannak még hiányosságok, kérdőjelek. Egyes böngészőknél (pl. Internet Explorer) a mai napig megjelenik egy biztonsági figyelmeztetés, melyet természetesen figyelmen kívül lehet hagyni.

Úgy tűnik, a legmegfelelőbb működés a Mozilla Firefox böngésző alkalmazásával érhető el. (pl. Explorernél egyes gördítő sávok nem jelennek meg teljes szöveggel, stb)

• A legáltalánosabb belépési mód az ÉTDR rendszerébe az "Ügyfélkapus" belépés, melyhez a Kormányhivatalok ügyfélszolgálatán díjmentesen lehet regisztrálás után felhasználói névhez, jelszóhoz jutni.

Első lépésként a személyes adatok megadásával kell regisztrálni az ÉTDR rendszerbe. Következik a regisztráció kérelmezőként, tervezőként vagy szakértőként, így kapunk "kosarat". (Ezután, mint kérelmező jelenünk meg a rendszerben, ez ne tévesszen meg senkit, az egyes eljárásoknál kell pontosítani a titulusunkat.)

• A kosár tulajdonosaként a "Főoldal" mellett megjelennek a "Tárhelyek - Mappák" menük is.

A "Tárhely" menü az "előszobája" a kérelem benyújtásának a kért adatok megadásával, dokumentumok feltöltésével.

Az "Eljárás indításának módjánál" három lehetőség közül választhatunk:

Saját nevében - Jogi képviselőként – Meghatalmazottként.

Ha tervezőként hozzuk létre a tárhelyet, akkor a "Meghatalmazottként" célszerű választani.

Itt már megjelenik az "ÉTDR" azonosító száma, mely véleményem szerint az egyik legfontosabb adat a továbbiakban.

A tárhelyben lévőket az építésügyi hatóság még nem "látja", így itt tetszőlegesen módosíthatók a felvitt anyagok.

Fontos, hogy a "Tárhely"-re töltsünk fel lehetőleg minden szükséges dokumentumot.

• A "Tárhely szerkesztése"-oldalról lehet benyújtani a kérelmet.

Innen lehet az előzetes szakhatósági megkeresést, új építésügyi hatósági szolgáltatást (megfelelő-e a feltöltött anyag) is elindítani.

Véleményem szerint a rendszer teljes ismeretében, annak tökéletes működésével, a fogadó oldal megfelelő felkészültségével célszerű a szakhatóságokat megkeresni.

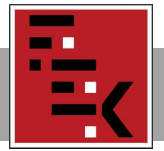

• A "kérelem benyújtásával" elindíthatjuk az építéshatósági eljárást.

**Fontos, hogy nem elegendő csak a "kérelmet benyújtani", csatolni kell a tárhelyre feltöltött, a kérelem mellékleteként kezelt dokumentumokat.** 

Első alkalommal beleestem abba a hibába, hogy azt gondoltam, a "kérelem benyújtása" gombra kattintással automatikusan csatolódott az összes feltöltött terv, dokumentum a kérelemhez.

Hiánypótlási felhívás után – egyeztetve az ügyfélszolgálattal – tudatosult bennem, hogy ugyan a tárhelyről már eltűnt az összes feltöltött dokumentum, s a "Mappában" volt látható, de nem a kérelem mellékleteként. Vagyis az ügyintéző a kérelmen kívül nem látta pl. a terveket.

Tehát végig kell menni a "Kérelem benyújtása" elindítása után értelemszerűen az oldalakon, a feltöltött dokumentumok kijelölésével (név előtti négyzetben) csatolni kell az összes, kérelemhez gondolt anyagot, tervet.

Csak akkor nyugodjunk meg, ha a "Sikeres végrehajtásról" jött visszaigazolás.

Utólag is ellenőrizhető, hogy van-e melléklete a kérelemnek, ha a "Mappában" megnyitjuk a "Bővített nézet – Cselekmények – Kérelem benyújtása alatti "ceruzára" kattintva az "Irat" menüt. Ha a mellékletszám "O", akkor gond van, a tervek nem kerültek csatolásra a kérelemhez.

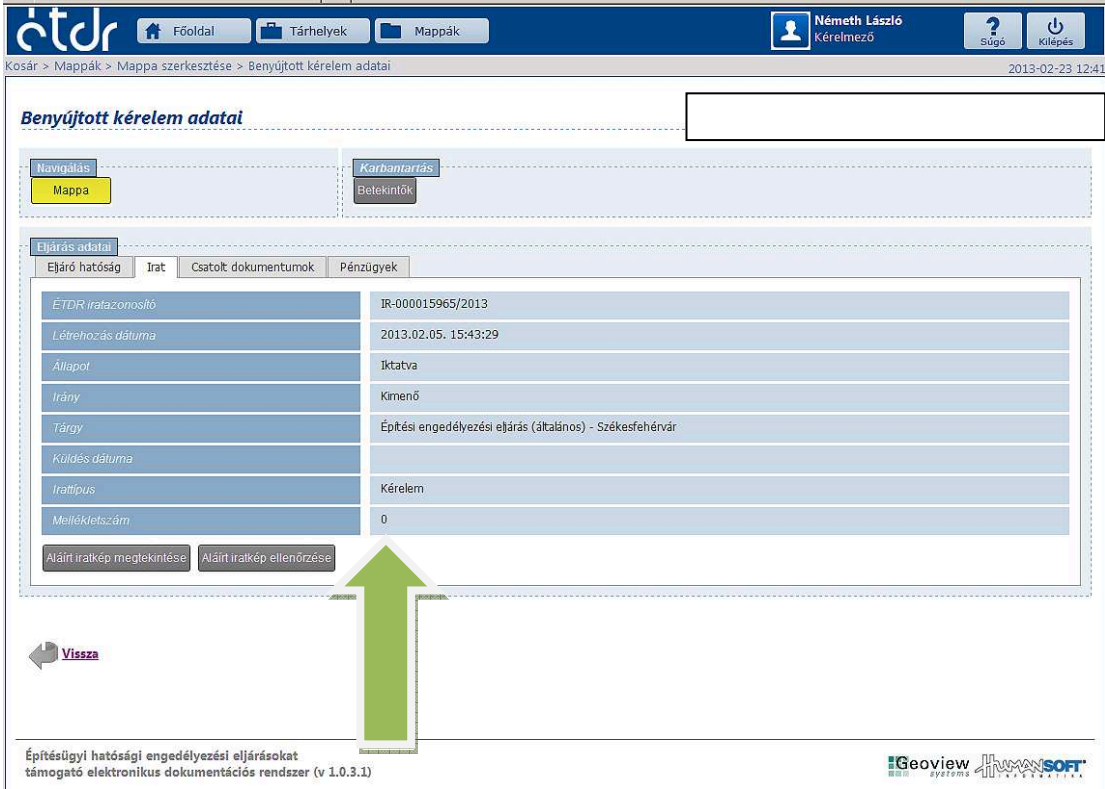

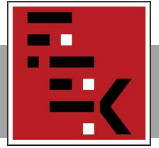

Minden esetben figyeljük az "Állapot" oszlopot. Ha ott a "rögzítés alatt" szerepel, akkor valamit még tennünk kell a "befejezve" állapotig.

• Tehát, ha valami kimaradt a kérelem mellékletéből (terv, számítás, stb.), azt már utólag nem tudjuk eljuttatni az építésügyi hatósághoz, azt csak "Hiánypótlási felszólítás" után tehetjük meg. Ezért érdemes minden dokumentumot (műszaki leírások, tervek, számítások, igazolások, vélemények, stb.) feltölteni a tárhelyre, és csatolni a kérelem mellékleteként. Ha valami mégis kimaradt, drukkoljunk a hatóságnak, hogy minél előbb tegyen fel hiánypótlási felhívást, és azután bármit el tudunk juttatni még a kérelemhez.

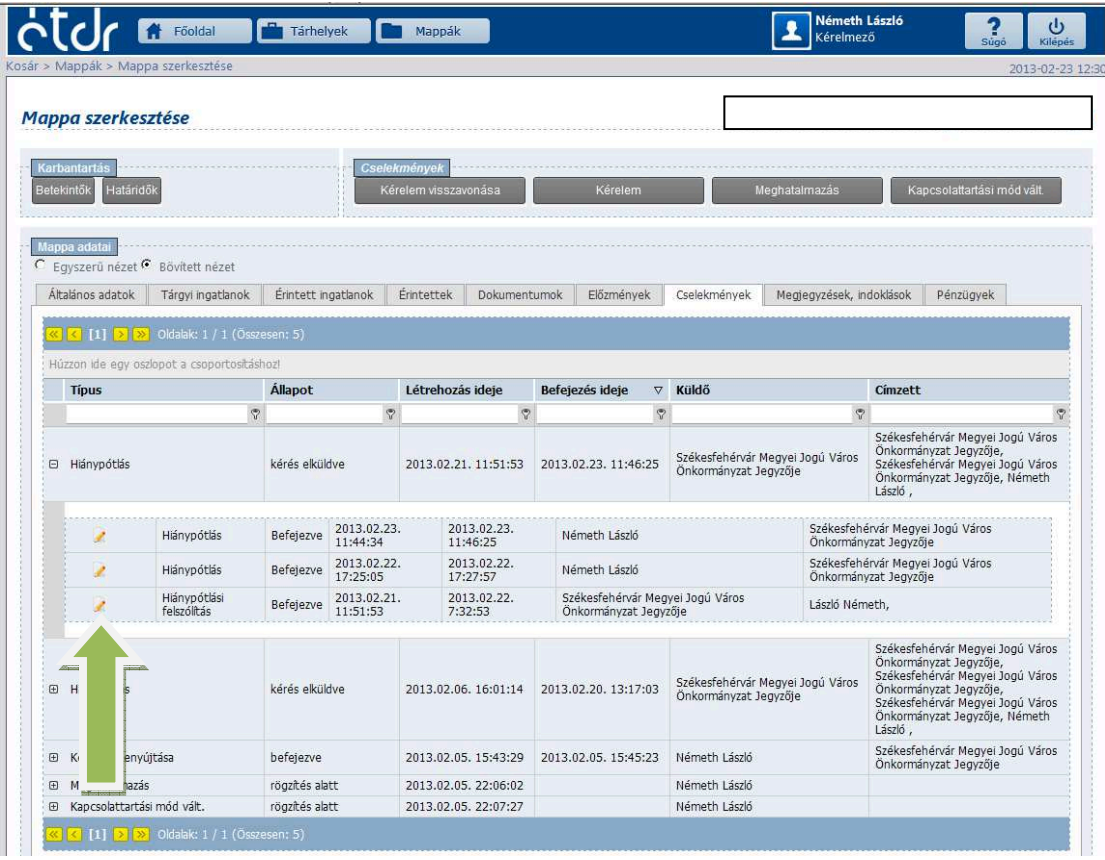

A "ceruzára" kattintva megjelenik a hiánypótlási lehetőség. Ez – tapasztalatom szerint – a továbbiakban mindig fennáll, vagyis ha a felszólításban szereplőkön kívül még egyéb dokumentumot is szeretnénk csatolni, azt bármikor megtehetjük.

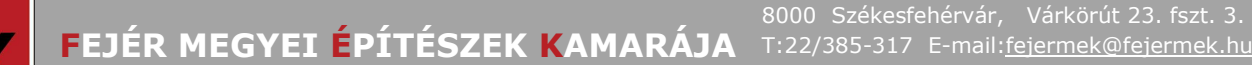

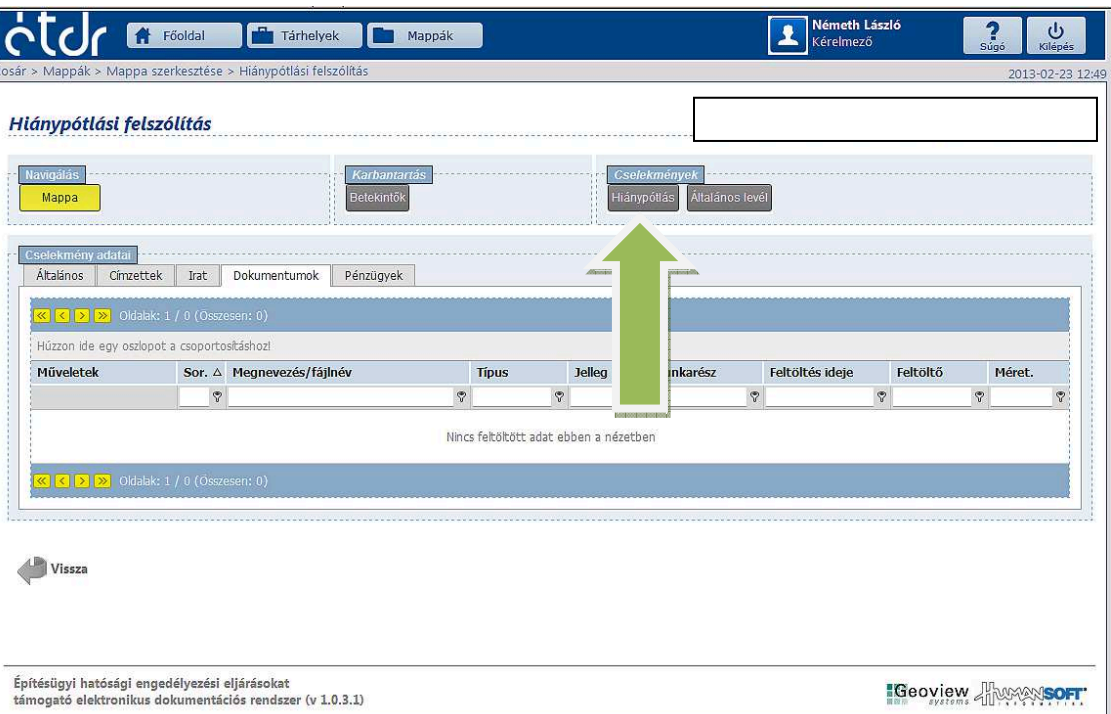

Fontos tehát ügyelni a továbbiakban is a dokumentumok feltöltése utáni **csatolásra.** 

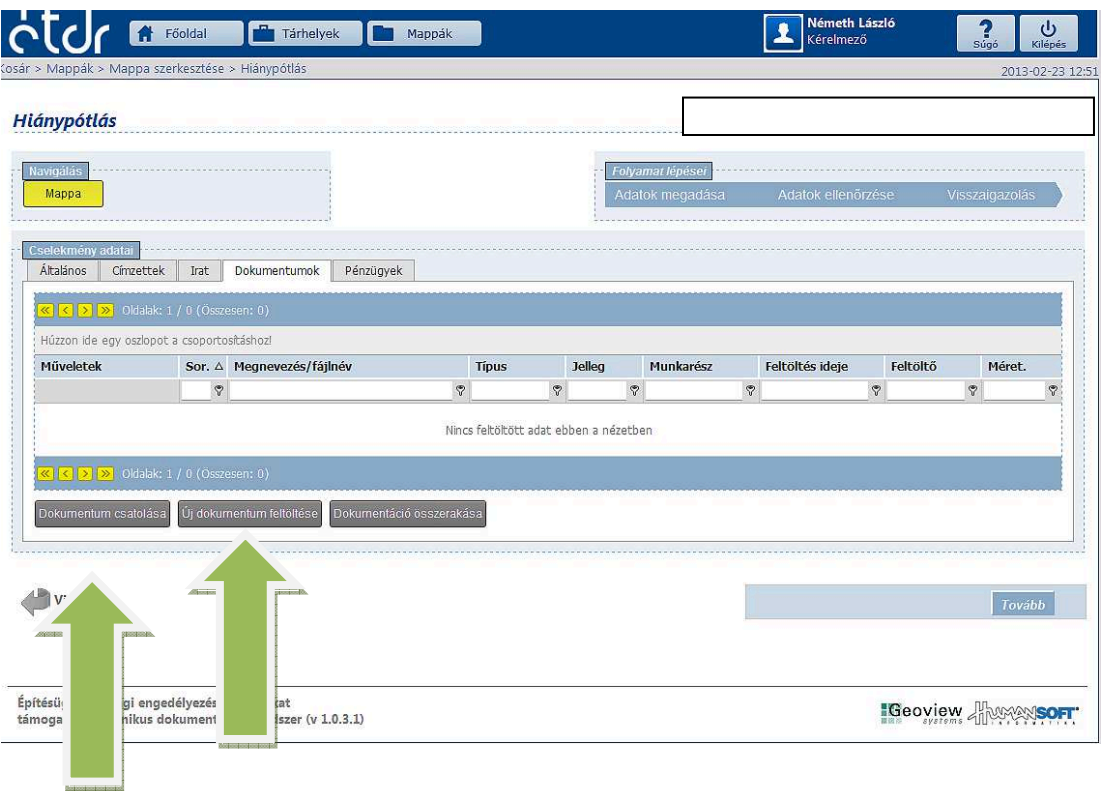

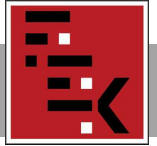

# 8000 Székesfehérvár, Várkörút 23. fszt. 3.<br>FEJÉR MEGYEI ÉPÍTÉSZEK KAMARÁJA T:22/385-317 E-mail:fejermek@fejermek.hu

T:22/385-317 E-mail:fejermek@fejermek.hu T/F: 22/784-789 Honlap: www.fejermek.hu

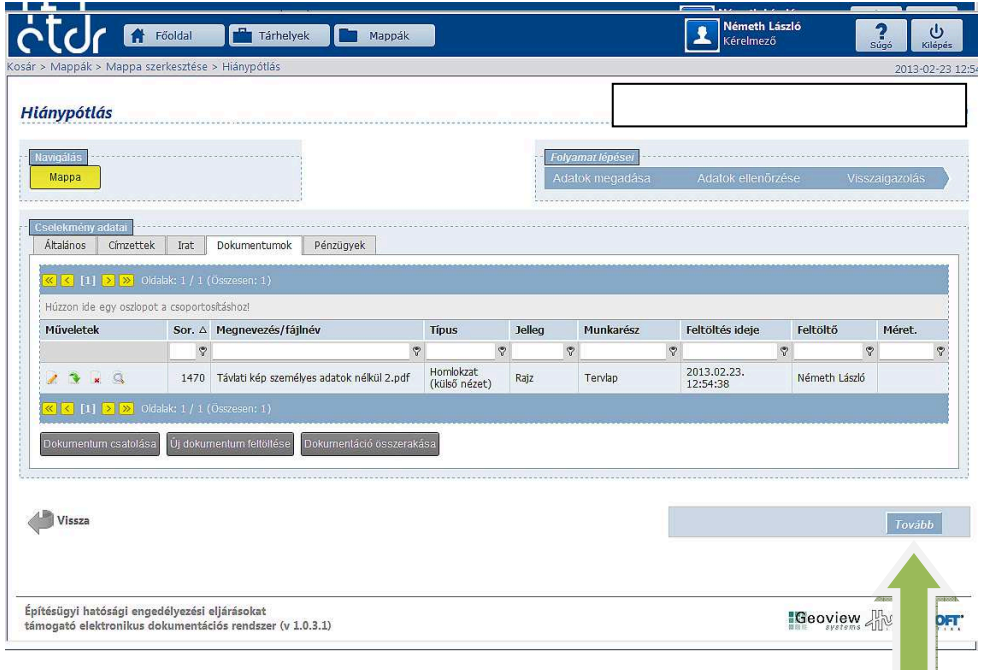

Ellenőrizzük az adatokat, és küldjük el a hiánypótlást.

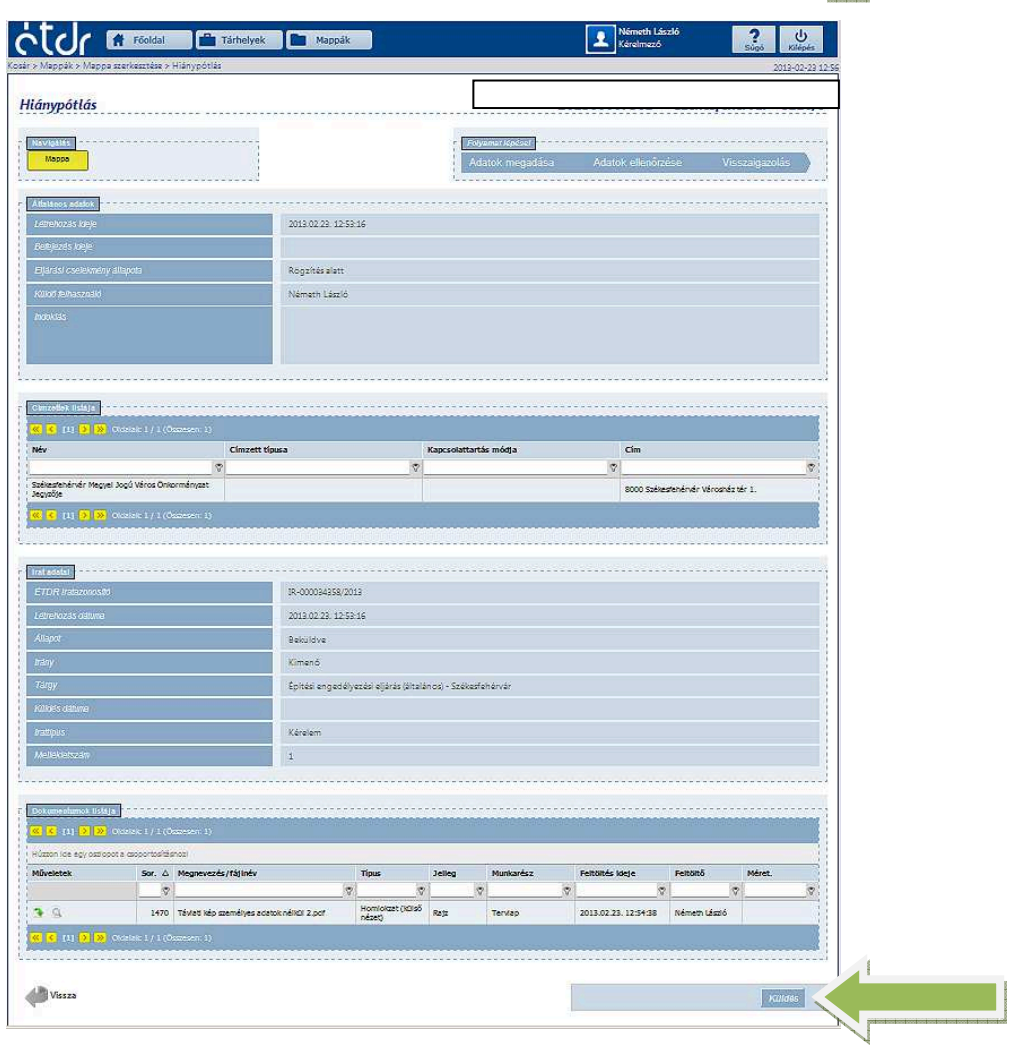

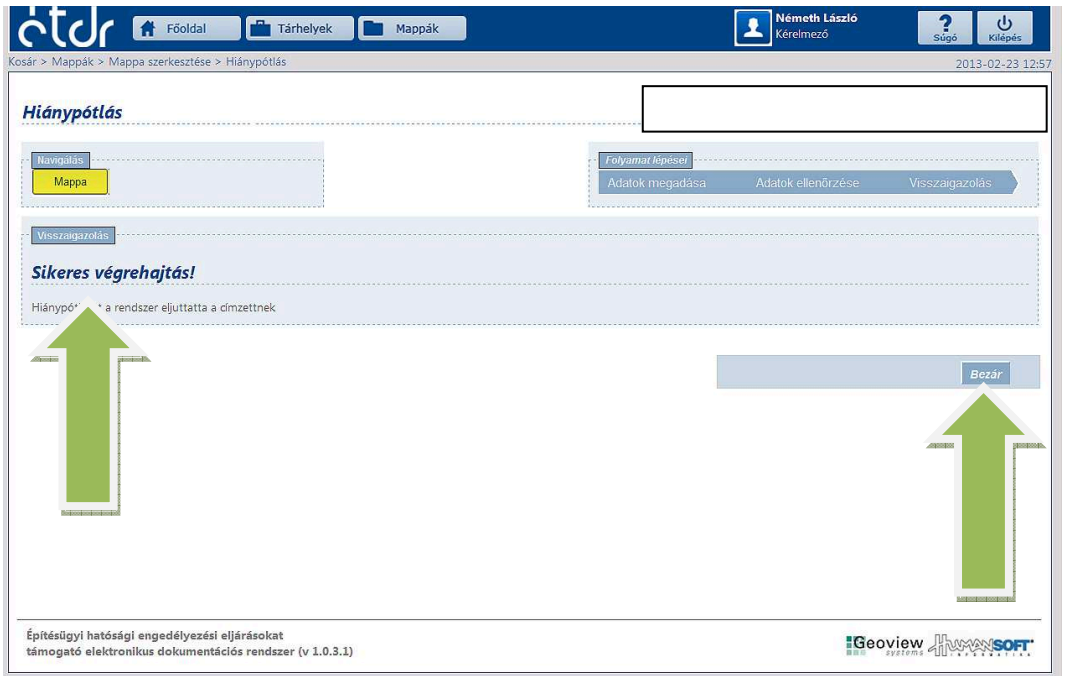

Ha ezt látjuk, akkor megnyugodhatunk, a feladatot teljesítettük:

• A 312/2012. (XI. 8.) Korm. rendelet 8. melléklete szerint:

#### **III. Az egyes engedélyezési eljárásokhoz benyújtandó munkarészek**

1.2. A dokumentáció minden esetben tartalmazza – az ÉTDR általános felületén történő tájékoztatás érdekében – a 10. § (6) bekezdés *d)* pontjában meghatározott dokumentumokat: I. rész 2.1. pontjában meghatározott tartalmú helyszínrajzot és az I. rész 2.5. pontjában meghatározott tartalmú utcai homlokzati tervet, vagy az utcaképet bemutató látványtervet.

10. § (6) Az építésügyi hatóság az **ÉTDR általános tájékoztatási felületén** mindenki által hozzáférhető módon – **személyes adatot nem tartalmazva** – általános tájékoztatást ad az elindult eljárás következő főbb ismérveiről:

*a)* az építési tevékenységgel érintett telek címe, ennek hiányában helyrajzi száma,

*b)* az építési tevékenység tárgya,

*c)* a kérelmezett eljárás típusa és az eljárás megindulásának időpontja,

*d)* a 8. mellékletben meghatározott tartalmú utcai homlokzati terv vagy látványterv.

Ebből az olvasható ki, hogy nem elegendő feltölteni az eddig csatolt terveket, hanem az, "ÉTDR általános felületén történő tájékoztatás érdekében" személyes adatot nem tartalmazó helyszínrajzot, utcai homlokzatot vagy látványtervet is csatolni kell.

#### **Hol is található a mindenki által elérhető tájékoztatási felület ?**

Az ÉTDR-be való belépés címoldalán:

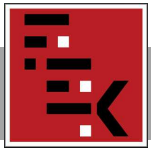

# **FEJÉR MEGYEI ÉPÍTÉSZEK KAMARÁJA** T:22/385-317 E-mail:fejermek@fejermek.hu

T/F: 22/784-789 Honlap: www.fejermek.hu

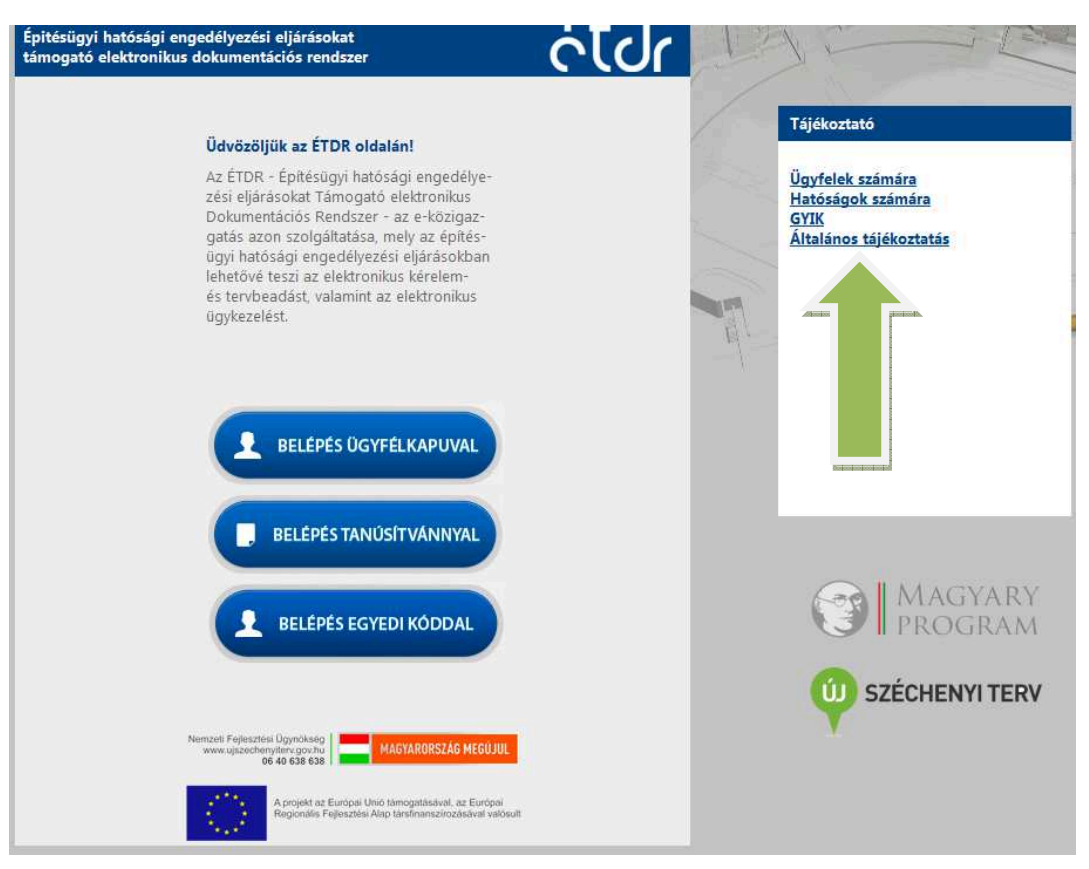

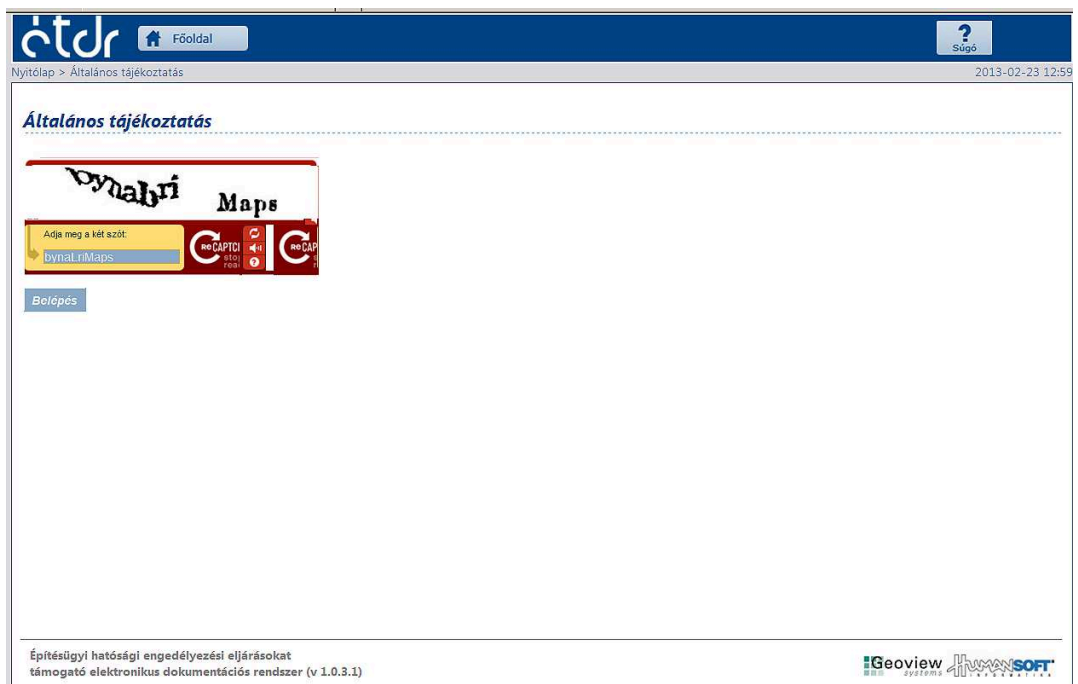

(Internet Explorernél a biztonsági figyelmeztetésnél a "nem"-re kell kattintani.) A megadott biztonsági szavak beírásával belépünk az országos lefedettségű tájékoztatási oldalra, ahol elvileg bármelyik településen elindított eljárás **"Homlokzat (külső nézet)" típusú feltöltött dokumentumai megjelennek**.

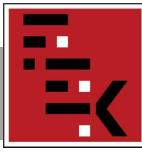

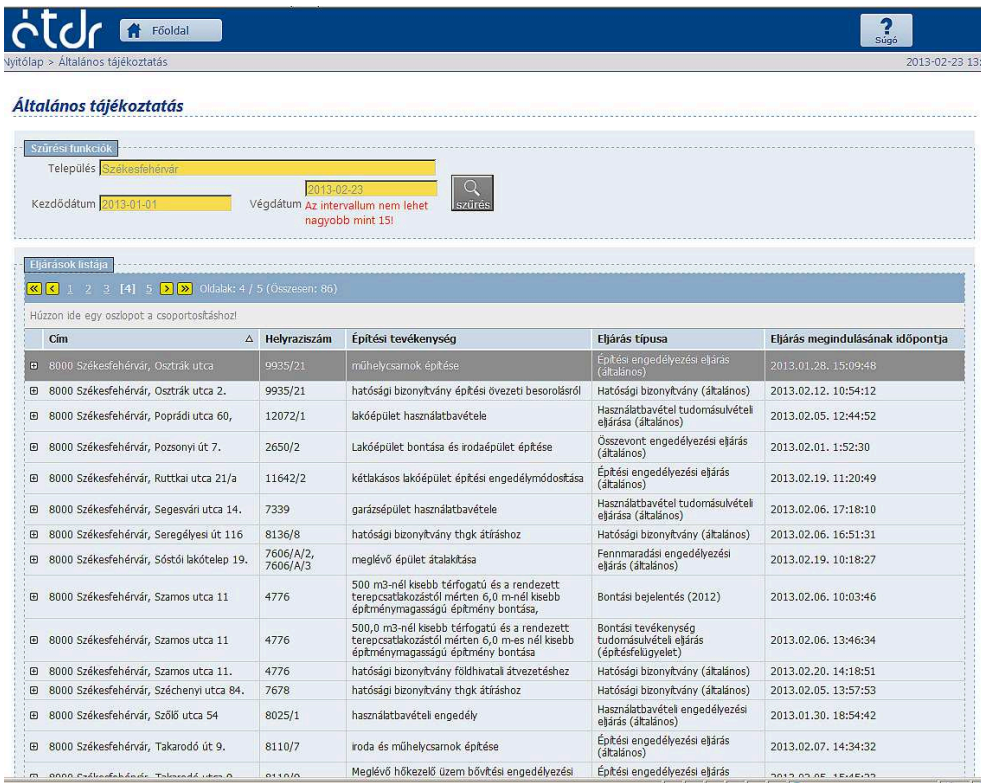

#### **Itt érzek egy kis gondot !**

A "Tárhely"-re feltöltött dokumentumoknak meg kell adni a "Jellegét" (pl. Rajz), a "Munkarész" nevét (pl. Tervlap), és a "Típust". Na itt kell szerintem vigyáznunk, mert ha a személyes adatokkal (építtető, tervező nevével) ellátott terveknél a homlokzati rajzokhoz a "Homlokzat (külső nézet)" típust rendeljük, akkor az automatikusan megy az "Általános tájékoztató" oldalra. Ez felvet bizonyos adatvédelmi kérdéseket, ezen szerintem változtatni kell.

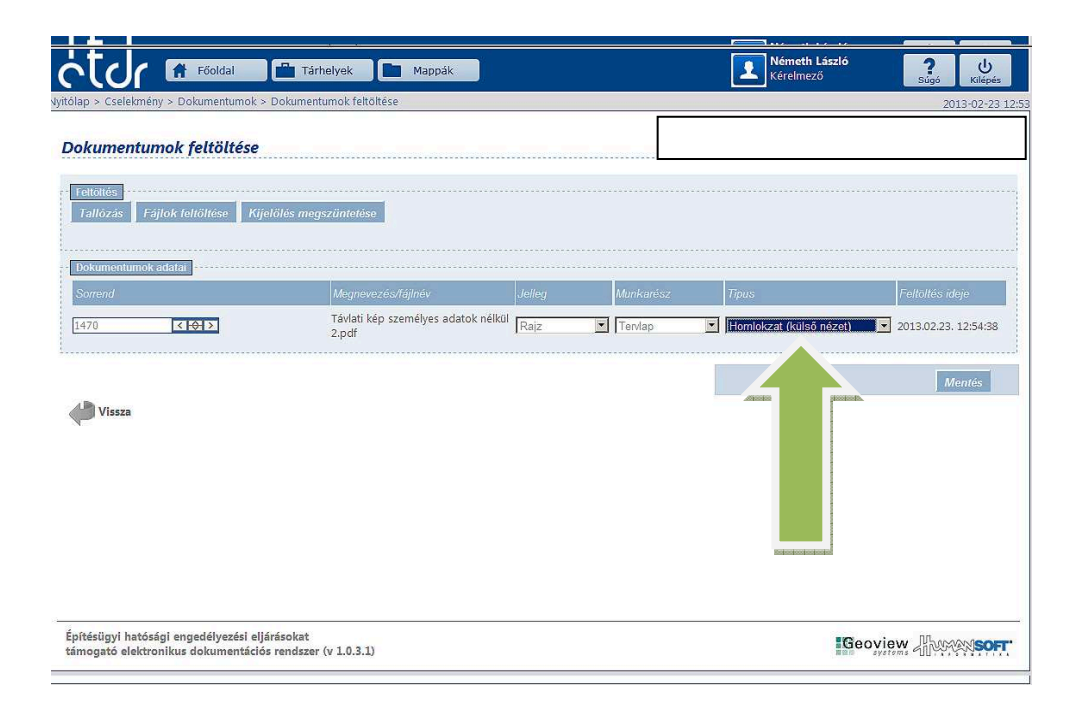

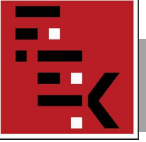

Jelen esetben célszerű a személyes adatokkal ellátott homlokzati rajzokhoz pl. az "Egyéb" típust rendelni, s külön el kell készíteni személyes adatok nélküli utcai homlokzati vagy távlati képet és helyszínrajzot, melyekhez kell a "Homlokzat (külső nézet)" típust rendelni.

Így ezek a rajzok kerülnek az "Általános tájékoztató" oldalra.

## • **A "Hitelességről" !**

A 2013-01-08-án kiküldött hírlevelemben jeleztem, hogy véleményem szerint elektronikus aláírás hiányában mitől hiteles egy eljárás.

(http://fejermek.hu/index.php?option=com\_content&view=article&id=184:2013-01- 08&catid=15&Itemid=161)

Továbbra is állítom, hogy azok az eljárások, ahol sem a kérelem, sem a dokumentáció nincs elektronikus aláírással hitelesítve, nem felelnek meg a vonatkozó rendeletek előírásainak.

Az építészeti-műszaki tervdokumentációt aláíró lappal is lehet hitelesíteni. Az aláíró lap hitelessége is elektronikusan, vagy papír alapon (eredeti aláírással) igazolható.

Valószínűleg - egy ideig - többen ez utóbbit alkalmazzuk.

Tehát, a "Tárhelyre" feltöltött dokumentációnak már van **ÉTDR azonosító száma**.

Ezt az azonosító számot kell feltüntetni az aláíró lapon, az építtető által aláírt kérelmen, illetve meghatalmazáson. Az építtető (tervezők) jelenlétében célszerű elindítani az eljárást, így látható a kérelem benyújtása, ami már nem módosítható.

# **Az ÉTDR felületén benyújtott kérelem mellékleteként ezt a három dokumentumot, eredeti aláírással kötelesek átvenni az építéshatósági ügyekkel is foglalkozó ügyfélszolgálaton bármilyen más állásfoglalással ellentétben !**

(Erről egyeztettem Varga Illés Leventével 2013.02.20-án)

Egyéb kérdések is felmerülnek az eljárás során a hitelességet illetően, de ha már a "kezdet" nem felel meg ezen elvárásnak, az egész eljárás "megbukott".

Az aláíró lap, meghatalmazás, kérelem bármilyen formában (pl. PDF/A) való csatolásától még nem hiteles a dokumentáció elektronikus aláírás hiányában.

Ha az ügyfélszolgálatra visszük a papír alapú kérelmet, és valamilyen elektronikus adathordozón a dokumentációt, hogyan lesz hiteles az ügyintéző által feltöltött kérelem? Véleményem szerint csak az ÉTDR azonosító számhoz rendelt, eredeti aláírással, papír alapon csatolt - fent említett - dokumentumokkal.

## • **A PDF/A előállításáról, használatáról:**

Az alábbi oldalon mindenre kiterjedő tájékoztatás érhető el: http://vargailles.archi.hu/index.php/muszdoksi

A 2012-11-14-én kiküldött tájékoztatóban szerepel a PDF/A előállításának egy módja.

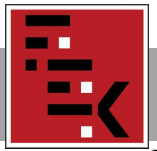

Minden program (tervező, iratkészítő, rajzoló, stb.) alkalmazásánál – ahol nyomtatási funkció van – előállítható PDF/A formátum pl. a PDFCreator virtuális nyomtató használatával, mely letölthető pl. itt:

http://download.pdfforge.org/download/pdfcreator/PDFCreator-stable

A nyomtató telepítése után, az adott – PDF/A-ban mentendő – irat, terv nyomtatási beállításánál a "PDFCreatort" kell kiválasztani, s a nyomtatási parancs után a "Mentés" gombbal (PDF/A-1b fájl típus kiválasztásával) létrejön a PDF/A állomány.

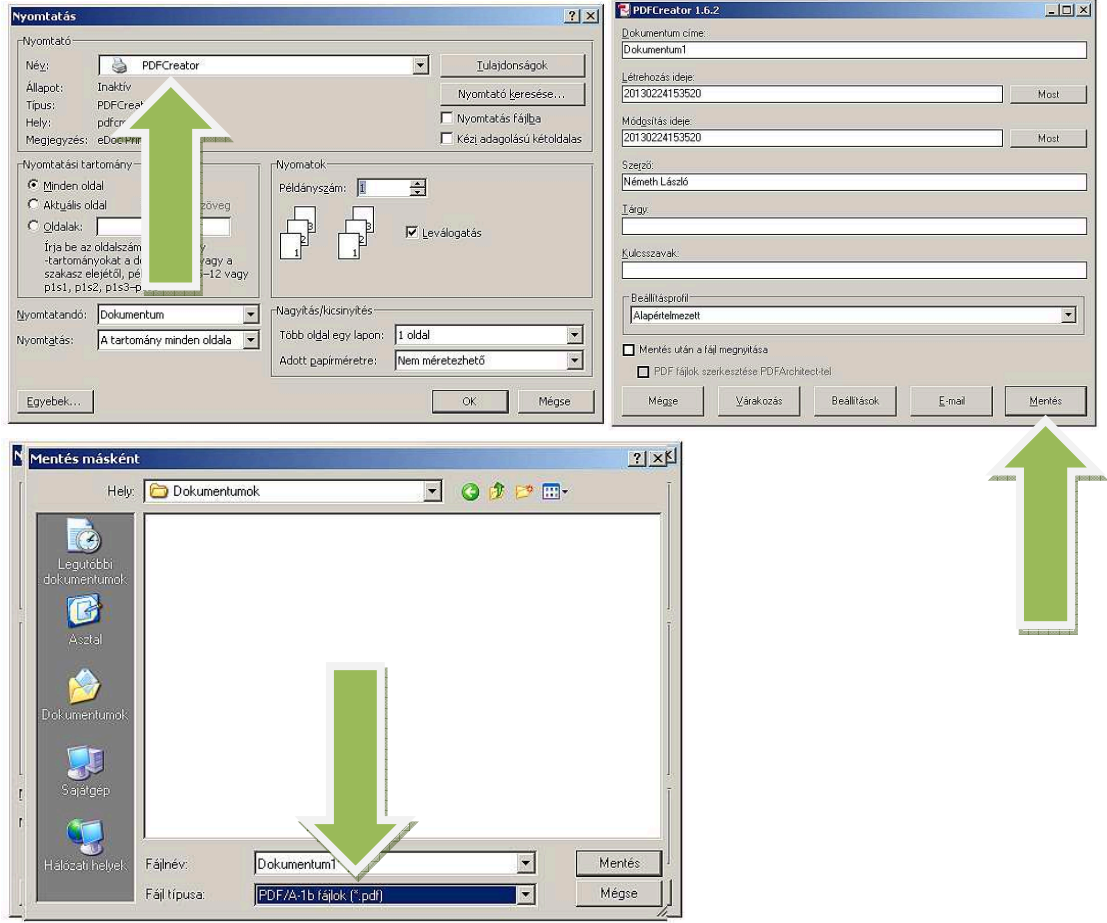

Ezzel olyan PDF/A fájl jön létre, melyet a vonatkozó rendelet előír az ÉTDR használata esetén bizonyos dokumentumok feltöltésénél.

Véleményem szerint a PDF/A állomány arra jó, hogy megnyitásakor az Adobe Reader használatánál megjelenik egy felirat, miszerint: *Ehhez a fájlhoz a PDF/A szabványnak való megfelelés szükséges, így a módosítások megelőzése érdekében írásvédett állapotban nyílt meg.* 

## **Ne gondolja senki, hogy a PDF/A fájl nem módosítható !**

Akinek Adobe Reader XI. programja van, lát a felirat mellett egy "*Szerkesztés engedélyezése*" gombot, amivel a PDF/A-ból sima PDF lesz.

Egy figyelmeztető felirat után eltűnik a kékmezős felirat, már PDF állomány lett.

Az "Adobe Reader"- ből is előállítható PDF/A az előbb részletezett nyomtatási funkcióval.

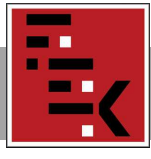

T/F: 22/784-789 Honlap: www.fejermek.hu

Vannak programok (pl. Inkscape), melyekkel tetszőlegesen módosíthatók a PDF fájlok: http://szoftverbazis.hu/szoftver/inkscape-v0-46-final-free--magyar--MI11.html

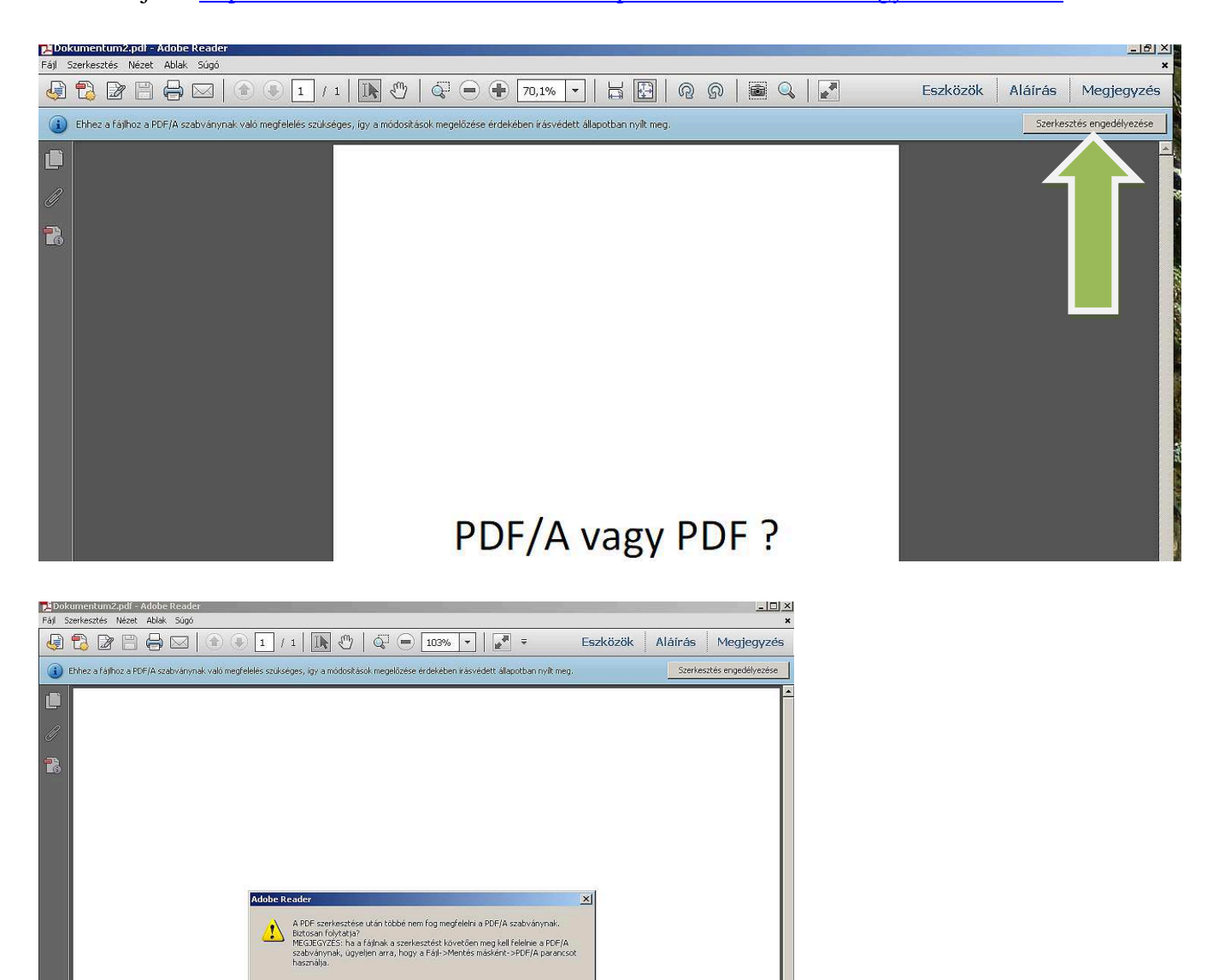

PDF/A vagy PDF?

OK Mégse

Ezek után felteszem a kérdést: Miért is kell a PDF/A ?

Székesfehérvár, 2013. február 24.

Vinne Xeur

Németh László - elnök